## General - Why can't I add text in a text field of the Programme?

If you see the text window as in the picture below it is a browser related issue:

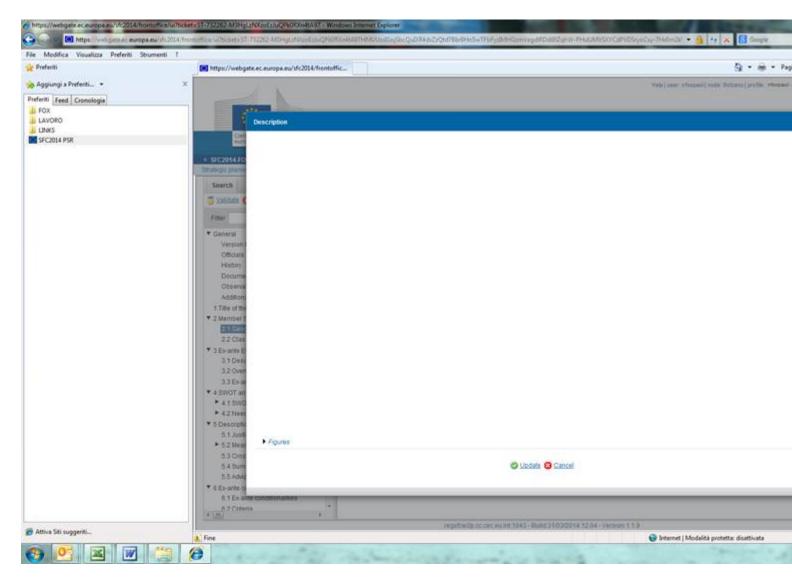

As you can see from the image above Internet Explorer does not load all necessary componants. The edit text bar on top of the window is missing as well as the character count bar on the bottom. The text window should look like this:

## false

When this problem occurs you will have to close all open browser sessions and try again but using a different browser (Mozilla, Google Chrome). To enter the application please use the link: https://webgate.ec.europa.eu/sfc2014/frontoffice/ui

Tags
SFC2014
OP
Text

## View PDF